# **Distribution EOLE - Tâche #18592**

Scénario # 18672 (Nouveau): Mettre à jour la politique de migration dans la doc du même nom

## **Documenter l'utilisation des scripts personnels pre/post Upgrade-Auto**

09/01/2017 15:00 - Fa Bu

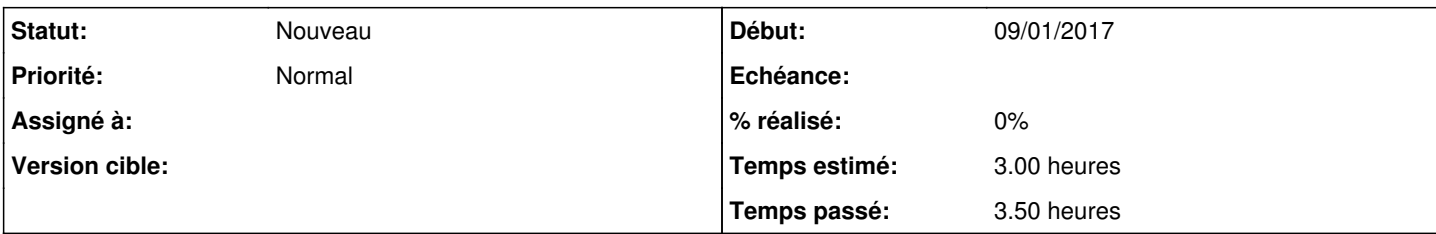

# **Description**

# **Problème**

La procédure **Upgrade-Auto** ne peut pas prendre en compte toutes les adaptations des administrateurs.

## **Proposition**

La procédure **Upgrade-Auto** dispose de répertoires **pre** / **post** pris en charge par **run-parts**.

Les administrateurs peuvent déposer des scripts personnalisés dans ces répertoires pour gérer la migrations de leurs adaptations.

Il faut documenter cette fonctionnalité avec les pré-requis et contraintes (par exemple : utilisation de l'ancien environnement en **pre** et du nouveau en **post**)

# **Demande initiale**

Bonjour,

Nous avons deux problèmes majeurs lors d'un Upgrade-Auto d'un Horus 2.3 vers un horus 2.4.2 :

- Soucis avec APT::Cache-Limit (voir image) ----> Résolu avec sudo sh -c 'echo "A PT::Cache-Limit \"141943904\";" >> /etc/apt/apt.conf.d/00CacheLimit' avant de lancer l'upgrade-Aut o... - Problème de configuration du paquet python-minimal qui se reproduit systématiquement, mais q ue l'on avait pas avant les vacances d'été. (voir upgrade-auto.log ci joint). :

#### *E: Impossible d'effectuer la configuration immédiate du paquet « python-minimal »*

*, déjà décompressé. Veuillez consulter la page de manuel apt.conf(5) et notamment la section à pro pos de APT::Immediate-Configure, pour plus d'informations. run-parts: /tmp/Upgrade-Auto-6116/upgrade/pre\_upgrade/00-common exited with return code 100*

Cordialement,

## Fabian BUSSONNIERE

### **Historique**

### **#1 - 10/01/2017 09:35 - Scrum Master**

*- Tâche parente mis à #18373*

#### **#2 - 11/01/2017 09:49 - Scrum Master**

*- Projet changé de Horus à Distribution EOLE*

*- Statut changé de Nouveau à En cours*

### **#3 - 11/01/2017 09:49 - Scrum Master**

*- Description mis à jour*

### **#4 - 11/01/2017 10:51 - Laurent Flori**

Nous avons testé la procédure **Upgrade-Auto** depuis un environnement de test sans aucun problème.

Il est problable que la première erreur due à la limite de cache ait déclenché des problèmes en cascade. Nous ne pouvons pas reproduire votre problème.

Vous pouvez nous contacter par IRC sur le canal IRC #eole du serveur freenode si vous souhaitez de l'aide technique.

#### **#5 - 11/01/2017 13:12 - Fa Bu**

*- Fichier upgrade-auto.log ajouté*

Bonjour,

Je reproduis systématiquement l'erreur "python-minimal" qui bloque la migration. Voici le log ci joint ou sur pastebin : [[<http://pastebin.com/yQ4JQ7Z6>]] Il y a plusieurs warning et erreur sur des paquets eole avant arrêt complet de la procédure. Cordialement,

#### **#6 - 12/01/2017 10:15 - Daniel Dehennin**

<fabho> je ne reproduis pas l'erreur avec le même fichier de conf SANS enregistrement zephir.... Je vais éssayer avec la variante "standard" d'eole sur zephir pour voir ...

Des nouvelles ?

#### **#7 - 12/01/2017 10:32 - Fa Bu**

Je suis dessus, j'effectue des tests...

Je vérifie d'où provient le soucis de migration... ca a l'air de venir de ma variante (mais pas des paquets installés en supplément ni de certains scripts) ...J'en suis aux dictionnaires ...

#### **#8 - 13/01/2017 09:45 - Fa Bu**

Je viens de trouver la cause du problème : Un dépot ajouté pour pouvoir installer le snmp ... # Activation du depot d archivage lucid : deb <http://old-releases.ubuntu.com/ubuntu/> lucid universe multiverse main restricted

Après suppression tout passe ( avec des erreurs mais ça passe)

En regardant l'erreur avec le paquet x11-common, je suis tombé sur un soucis debian qui conseille un "sudo aptitude remove x11-common"... Je l'ai appliqué aussi..

#### **#9 - 13/01/2017 10:13 - Daniel Dehennin**

- *Temps estimé mis à 0.00 h*
- *Restant à faire (heures) mis à 0.0*

### **#10 - 13/01/2017 10:14 - Daniel Dehennin**

*- Temps estimé changé de 0.00 h à 3.00 h*

#### **#11 - 16/01/2017 16:32 - Daniel Dehennin**

Fa Bu a écrit :

Je viens de trouver la cause du problème : Un dépot ajouté pour pouvoir installer le snmp ...

1. Activation du depot d archivage lucid : deb<http://old-releases.ubuntu.com/ubuntu/>lucid universe multiverse main restricted

Après suppression tout passe ( avec des erreurs mais ça passe)

En regardant l'erreur avec le paquet x11-common, je suis tombé sur un soucis debian qui conseille un "sudo aptitude remove x11-common"... Je l'ai appliqué aussi..

Je ne pense pas que nous puissions pallier à tous les problèmes issues des variantes des utilisateurs, en revanche nous pouvons documenter la mise en place de scripts pré/post Upgrade-Auto.

#### **#12 - 16/01/2017 17:13 - Daniel Dehennin**

- *Sujet changé de Migration horus 2.3 vers Horus 2.4.2 à Documenter l'utilisation des scripts personnels pre/post Upgrade-Auto*
- *Description mis à jour*
- *Assigné à Laurent Flori supprimé*
- *Tâche parente changé de #18373 à #18672*

### **#13 - 16/01/2017 17:13 - Daniel Dehennin**

*- Statut changé de En cours à Nouveau*

*- Version cible sprint 2017 1-3 Equipe MENSR supprimé*

## **Fichiers**

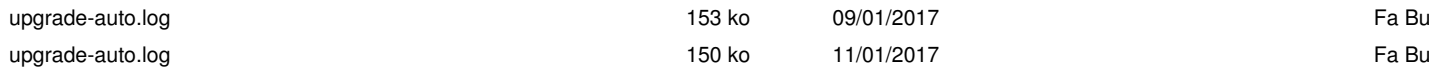